# Programufe DYENDIN C NKBUILGO

# Jak szybkó nadczyć się programowania w dwóch różnych językach

# Niniejszy **darmowy** ebook zawiera fragment pełnej wersji pod tytułem: ["Programuję w Delphi i C++ Builder"](http://podstawy-delphi-builder.zlotemysli.pl/jimi0,1/) Aby przeczytać informacje o pełnej wersji, [kliknij tutaj](http://podstawy-delphi-builder.zlotemysli.pl/jimi0,1/)

# **Darmowa publikacja** dostarczona przez [ZloteMysli.pl](http://www.zlotemysli.pl/jimi0,1/)

**Niniejsza publikacja może być kopiowana, oraz dowolnie rozprowadzana tylko i wyłącznie w formie dostarczonej przez Wydawcę. Zabronione są jakiekolwiek zmiany w zawartości publikacji bez pisemnej zgody wydawcy. Zabrania się jej odsprzedaży, zgodnie z [regulaminem Wydawnictwa Złote Myśli.](http://www.zlotemysli.pl/jimi0,1/?c=regulamin)**

© Copyright for Polish edition by [ZloteMysli.pl](http://www.zlotemysli.pl/jimi0,1/) Data: 30.09.2006 Tytuł: Programuję w Delphi i C++ Builder (fragment utworu) Autor: Mirosław J. Kubiak

Projekt okładki: Marzena Osuchowicz Korekta: Sylwia Fortuna Skład: Anna Popis-Witkowska

Internetowe Wydawnictwo Złote Myśli Netina Sp. z o.o. ul. Daszyńskiego 5 44-100 Gliwice WWW: [www.ZloteMysli.pl](http://www.zlotemysli.pl/jimi0,1/) EMAIL: kontakt@zlotemysli.pl

**Wszelkie prawa zastrzeżone. All rights reserved.**

# <span id="page-2-1"></span><span id="page-2-0"></span>**SPIS TREŚCI**

<span id="page-2-2"></span>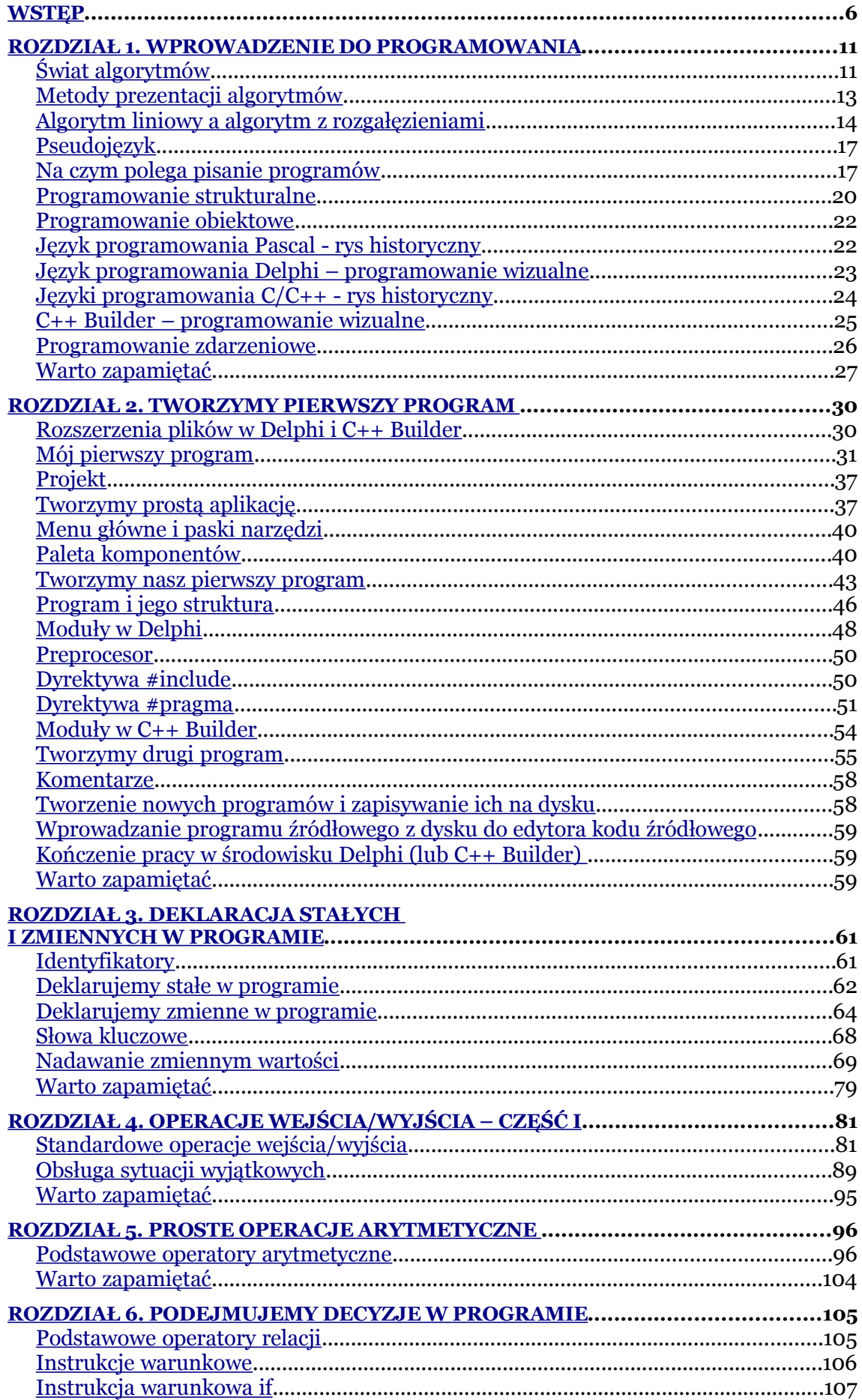

<span id="page-3-0"></span>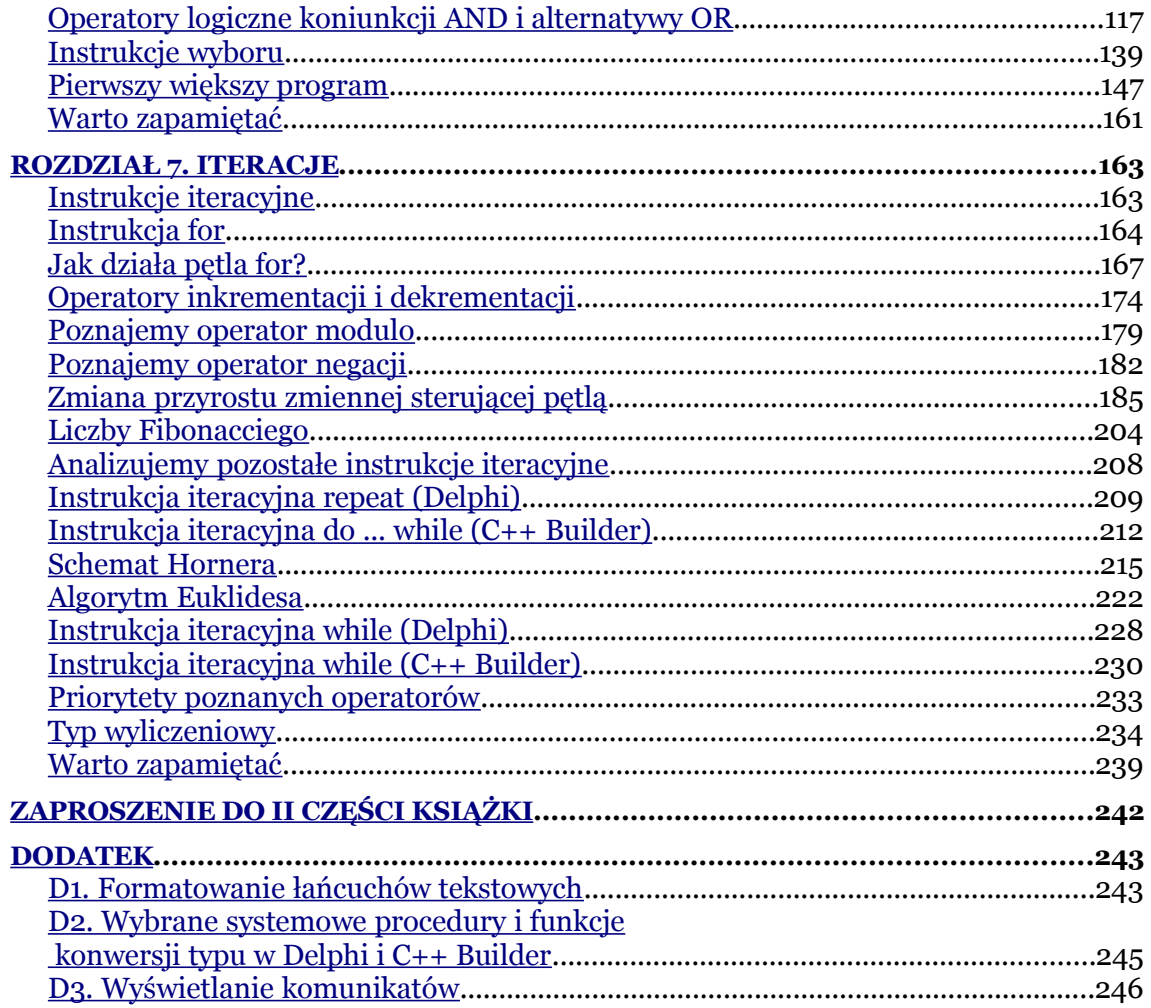

# <span id="page-4-1"></span>**Rozdział 2. Tworzymy pierwszy program**

*W tym rozdziale napiszemy pierwszy program w językach Delphi i w C++ Builder, poznamy zasady pisania programów w językach Delphi i w C++ Builder oraz ćwiczenia podstawowe, jakie powinien opanować każdy, aby biegle pisać programy w edytorze kodów źródłowych, nagrywać je na dysk, wczytywać z dysku programy źródłowe oraz je kompilować i uruchamiać, poznamy również strukturę programu dla języków Delphi i C++ Builder.*

### <span id="page-4-0"></span>**Rozszerzenia plików w Delphi i C++ Builder**

Z rozdziału 1 wiemy, że w środowisku programistycznym Delphi (i również w C++ Builder) dla każdego projektu jest tworzone wiele plików. Nazwa pliku składa się z dwóch elementów: nazwy nadanej projektowi i jego modułom oraz predefiniowanego rozszerzenia stosowanego przez Delphi (lub C++ Builder). Tabela poniżej przedstawia rozszerzenia plików stosowane w obu środowiskach.

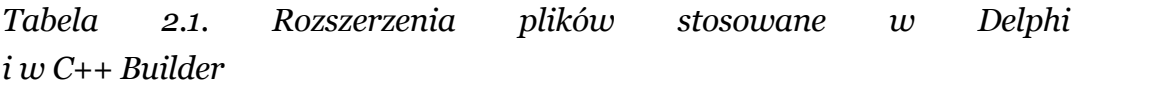

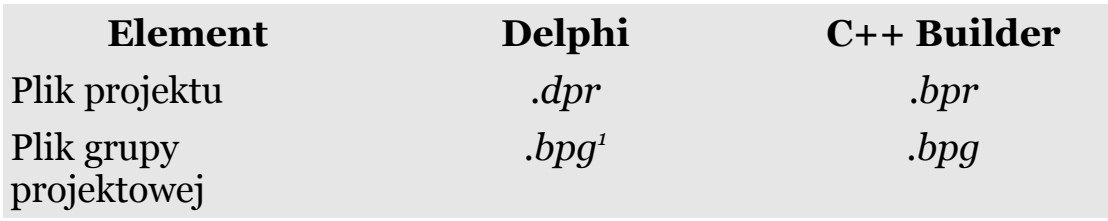

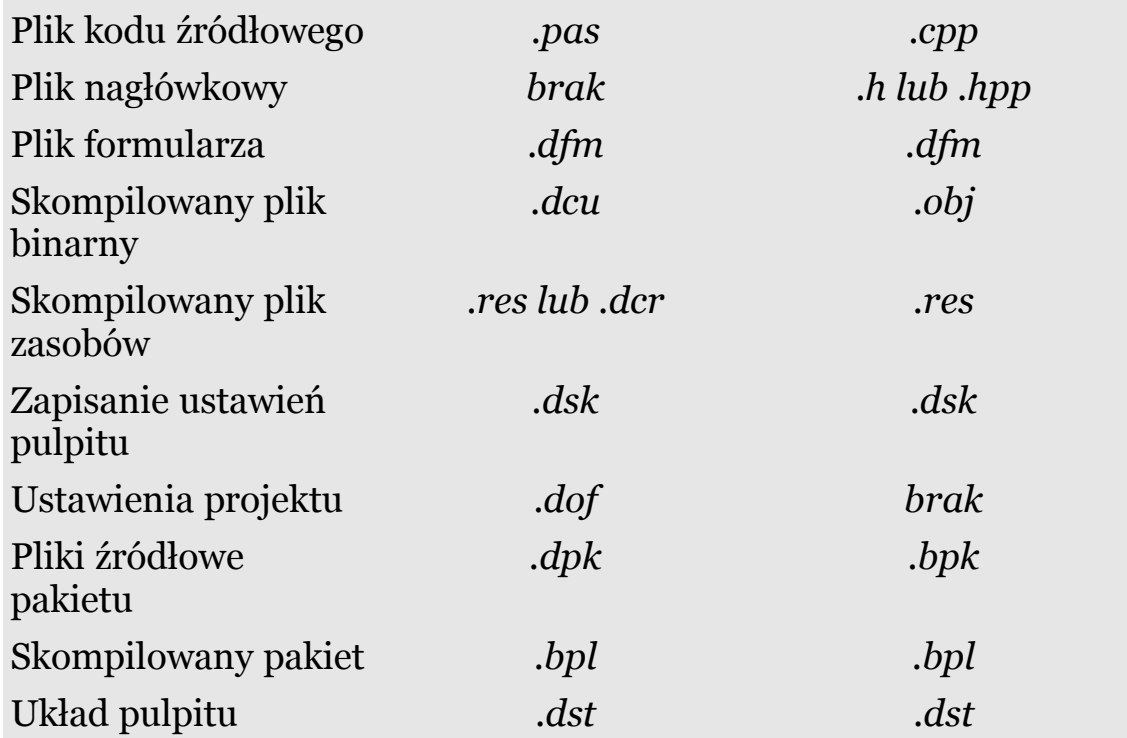

Dla celów naszej książki, zdecydowaliśmy umieścić w odpowiednich katalogach pliki tworzone przez środowisko Delphi (lub C++ Builder). Na przykład w katalogu **P01** znajdują się pliki stworzone przez środowisko Delphi (lub C++ Builder) i związany z nimi określony programistyczny problem. Dodatkowo należy stworzyć katalog dla Delphi oraz dla C++ Builder, gdzie będą umieszczane wszystkie podkatalogi, np. **P01** zawierające określony problem programistyczny dla danego języka programowania.

<span id="page-5-0"></span><sup>1</sup>Łatwo zauważyć, że w niektórych przypadkach rozszerzenia plików stosowane przez środowiska programistyczne Delphi i C++ Builder są takie same.

# <span id="page-6-0"></span>**Mój pierwszy program**

Poniżej zamieszczono pierwszy program napisany w języku programowania Delphi i C++ Builder.

*Delphi* (**katalog P01**):

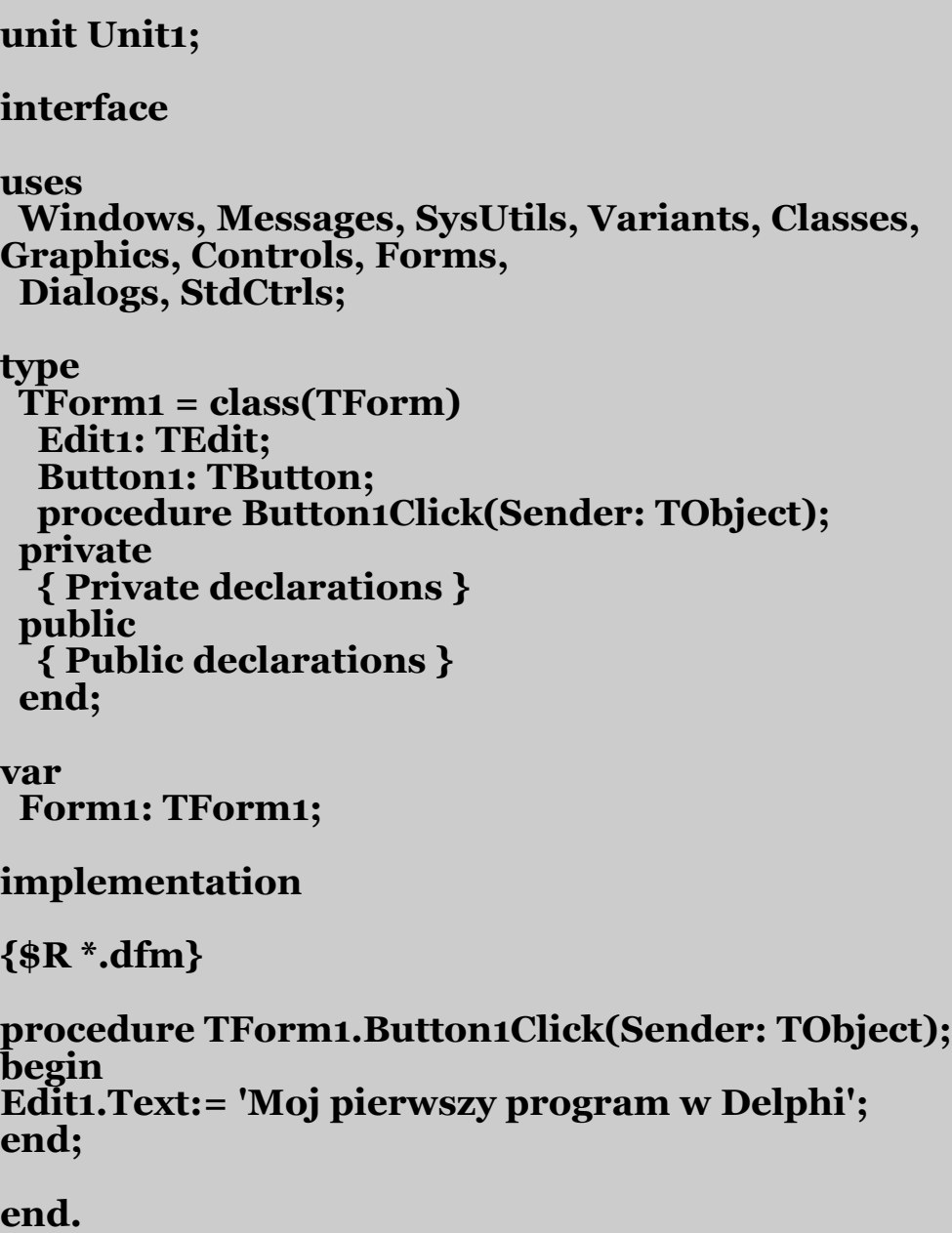

A oto ten sam program napisany w języku C++ Builder (**katalog P01**):

```
//---------------------------------------------------------------------------
#include <vcl.h>
#pragma hdrstop
#include "Unit1.h"
//---------------------------------------------------------------------------
#pragma package(smart_init)
#pragma resource "*.dfm"
TForm1 *Form1;
//---------------------------------------------------------------------------
  __fastcall TForm1::TForm1(TComponent* Owner)
     : TForm(Owner)
{
}
          //---------------------------------------------------------------------------
void __fastcall TForm1::Button1Click(TObject *Sender)
{
Edit1->Text="Moj pierwszy program w C++ Builder";
}
//---------------------------------------------------------------------------
```
Proszę się nie martwić, jeśli instrukcje języka Delphi lub C++ Builder są dla nas zupełnie niezrozumiałe. Ich znaczenie dokładnie poznamy w tej i w następnych lekcjach<sup>[2](#page-7-0)</sup>. Pisząc programy w Delphi (lub w C++ Builderze) będziemy korzystali ze zintegrowanego środowiska Delphi (lub C++ Buildera), które funkcjonuje w systemie operacyjnym *Windows*.

 $\bullet$  str.  $8$ 

<span id="page-7-0"></span><sup>2</sup>Jak przekonany za chwilę się, wiele linijek kodu generuje samo środowisko Delphi (C++ Builder).

Aby dobrze zapoznać się z nowym środowiskiem programistycznym, jakie oferuje Delphi lub C++ Builder, warto dokładnie zapoznać się z jego podstawową filozofią. Języki Turbo Pascal (TP), Turbo C++ i związane z nimi środowisko *DOS* to bardzo proste narzędzia do nauki programowania, gdzie ciężar jego funkcjonowania był usytuowany na pisaniu algorytmów. Pisanie nieskomplikowanych programów wyłącznie do celów dydaktycznych nie sprawiało w tym środowisku żadnych trudności. Wadą tego środowiska był brak gotowych i wygodnych interfejsów komunikacyjnych pomiędzy programem a użytkownikiem.

Delphi (i C++ Builder) to wyrafinowane, nowoczesne i wizualne środowisko programistyczne, oferujące wiele gotowych rozwiązań, w którym należy się odnaleźć, aby swobodnie móc w nim pisać proste lub skomplikowane aplikacje.

Autor postawił sobie za zadanie poprowadzenia Czytelnika poprzez oba środowiska programistyczne w sposób prosty, ilustrując naukę programowania w językach Delphi i C++ Builder nieskomplikowanymi przykładami praktycznych programów. Głównym celem tej książki jest przybliżenie obu środowisk programistycznych, bez wnikania w ich zawiłości, aby móc swobodne pisać różne programy w obu językach programowania nie tylko do celów dydaktycznych.

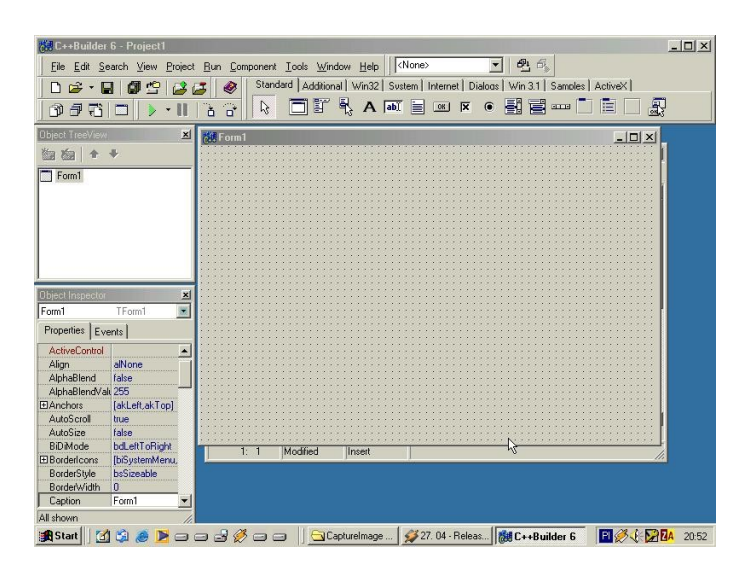

*Rys. 2.1. Zintegrowane środowisko Delphi z widocznym u góry menu i paletą komponentów. Poniżej na środku widnieje formularz (Form1), a z lewej strony znajduje się Object TreeView oraz Object Inspector. Edytor kodu źródłowego znajduje się pod formularzem.*

| <b>68 C++Builder 6 - Project1</b>                                    |                                                                                           | $\Box$ D $\mathbf{x}$ |
|----------------------------------------------------------------------|-------------------------------------------------------------------------------------------|-----------------------|
|                                                                      | $- 66$<br><none><br/>File Edit Search Wew Project Run Component Tools Window Help</none>  |                       |
| $D \mathcal{L} \cdot \mathbf{H}$<br>0 <sup>o</sup>                   | Standard   Additional   Win32   Sustem   Internet   Dialogs   Win 3.1   Samples   ActiveX |                       |
|                                                                      | N ON YA REBR . HE B H I D R<br>6                                                          |                       |
|                                                                      | $\alpha$                                                                                  |                       |
| $\vert \mathbf{x} \vert$<br><b>Object TreeView</b>                   | <b>SP</b> Form1<br>$\Box$ ok                                                              |                       |
| 如 如 + +                                                              |                                                                                           |                       |
| $\Box$ Form1                                                         |                                                                                           |                       |
|                                                                      |                                                                                           |                       |
|                                                                      |                                                                                           |                       |
|                                                                      |                                                                                           |                       |
|                                                                      |                                                                                           |                       |
|                                                                      |                                                                                           |                       |
|                                                                      |                                                                                           |                       |
|                                                                      |                                                                                           |                       |
|                                                                      |                                                                                           |                       |
|                                                                      |                                                                                           |                       |
|                                                                      |                                                                                           |                       |
|                                                                      |                                                                                           |                       |
|                                                                      |                                                                                           |                       |
| <b>Object Inspector</b><br>$\mathbf{X}$                              |                                                                                           |                       |
| $\blacksquare$<br>Form1<br>TForm1                                    |                                                                                           |                       |
| Properties Events                                                    |                                                                                           |                       |
|                                                                      |                                                                                           |                       |
| Action<br>$\hat{\phantom{a}}$                                        |                                                                                           |                       |
| <b>ActiveControl</b>                                                 |                                                                                           |                       |
| Align<br>alticre                                                     |                                                                                           |                       |
| AlphaBlend<br>false                                                  |                                                                                           |                       |
| AlphaBlendVali 255                                                   |                                                                                           |                       |
| <b>El Anchors</b><br>[ald.eft.akTop]                                 |                                                                                           |                       |
| AutoScroll<br>bue                                                    |                                                                                           |                       |
| AutoSize<br>false.                                                   |                                                                                           |                       |
| <b>BiDMode</b><br><b>bd.eftTcRight</b>                               |                                                                                           |                       |
| EB order coms<br>[biSystemMenu                                       |                                                                                           |                       |
| BorderStvle<br>bsSizeable                                            |                                                                                           |                       |
| BorderWidth<br>10                                                    |                                                                                           |                       |
| Caption<br>Form1                                                     |                                                                                           |                       |
| ClientHeight<br>500                                                  |                                                                                           |                       |
| Clien(Width<br>633<br><b>NdBtnFace</b>                               | $\epsilon$<br>$\rightarrow$                                                               |                       |
| Color<br>El Constraints<br>ITSizeConstrain V                         | Modfied<br>1: 1<br>Insert                                                                 |                       |
|                                                                      |                                                                                           |                       |
| All shown<br>where us ywere persons were really Pompcy w menu Pompc. | 547,188                                                                                   |                       |
|                                                                      |                                                                                           |                       |
| <b>J</b> Start<br>9 107. Tangeri                                     | 图 Rys.2.2.jpg -<br>$61$ C++Builder 6<br>M Roedrid 02a                                     |                       |
|                                                                      |                                                                                           |                       |

*Rys. 2.2. Zintegrowane środowisko C++ Builder z widocznym u góry menu i paletą komponentów. Poniżej na środku widnieje formularz (Form1), a z lewej strony znajduje się Object TreeView oraz Object Inspector. Edytor kodu źródłowego znajduje się pod formularzem.*

Zintegrowane środowisko Delphi (C++ Builder) IDE (ang. *Integrated Development Environment*) składa się m.in. z następujących elementów:

- $\sim$ menu główne i paski narzędzi,
- $\sim$  palety komponentów,
- ✔ projektanta formularzy (ang. *Form Designer*),
- ✔ edytora kodu źródłowego (ang. *Code Editor*),
- ✔ inspektora obiektów (ang. *Object Inspector*) wraz z oknem hierarchii komponentów oraz
- $\mathcal V$  menedżera projektów.

Nie będziemy omawiali dokładnie tych części składowych środowiska Delphi, odsyłając Czytelnika do istniejącej bogatej literatury np. [Reisdorph, 2001, Dorobek, 2003]. Wybierzemy tylko to, co jest nam potrzebne i niezbędne do dalszej nauki pisania programów.

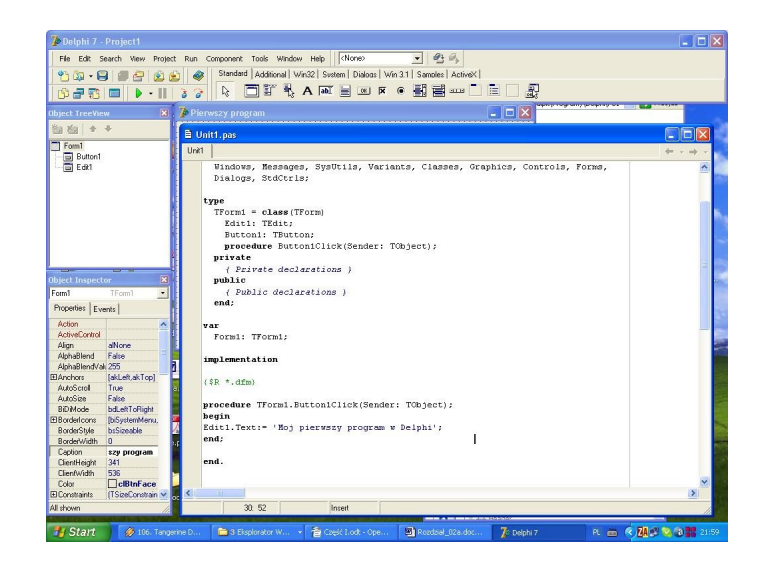

*Rys. 2.3. Zintegrowane środowisko Delphi z widocznym na środku edytorem kodu źródłowego, formularz znajduje się pod edytorem.*

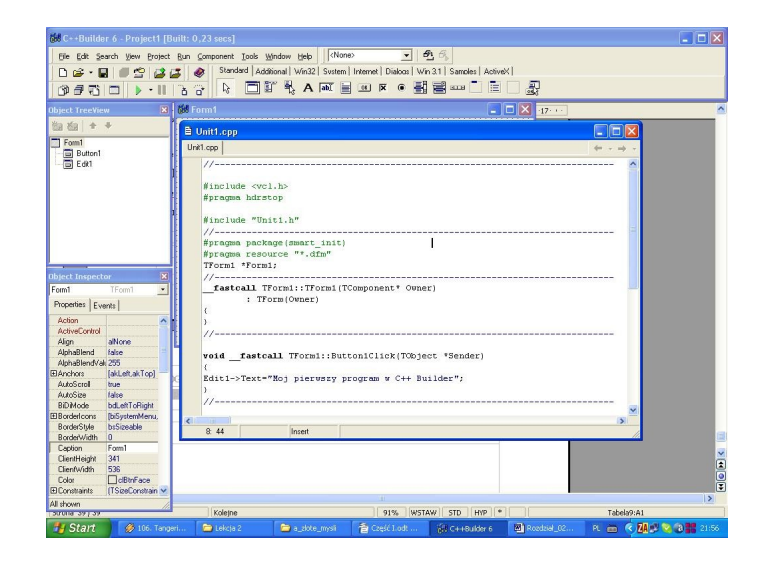

*Rys. 2.4. Zintegrowane środowisko C++ Builder z widocznym na środku edytorem kodu źródłowego, formularz znajduje się pod edytorem.*

# <span id="page-11-0"></span>**Projekt**

Jest to zestaw źródłowych i binarnych plików wzajemnie ze sobą powiązanych, które po procesie kompilacji tworzą jeden wykonywalny program (\*.*exe*) lub bibliotekę \*.*dll*.

# <span id="page-12-0"></span>**Tworzymy prostą aplikację**

Prostą aplikację możemy stworzyć realizując następujące kroki:

- 1. Utwórz na dysku dowolny katalog, w którym będziesz zapisywał wszystkie pliki tworzone przez Delphi (C++ Builder) dla danego projektu.
- 2. Uruchom Delphi (C++ Builder) w taki sposób, jak uruchamia się programy w *Windows*.

Na ekranie monitora zobaczysz zintegrowane środowisko Delphi (C+ + Builder). Na środku ekranu zobaczysz okno projektanta formularzy (ang. *Form Designer*) o nazwie **Form1**. Pod nim znajduje się edytor kodu źródłowego (ang. *Code Editor*) o nazwie **Unit1.pas** (**Unit1.cpp**). Zawartość edytora kodu, generowana przez program jest następująca dla:

### **Unit1.pas**

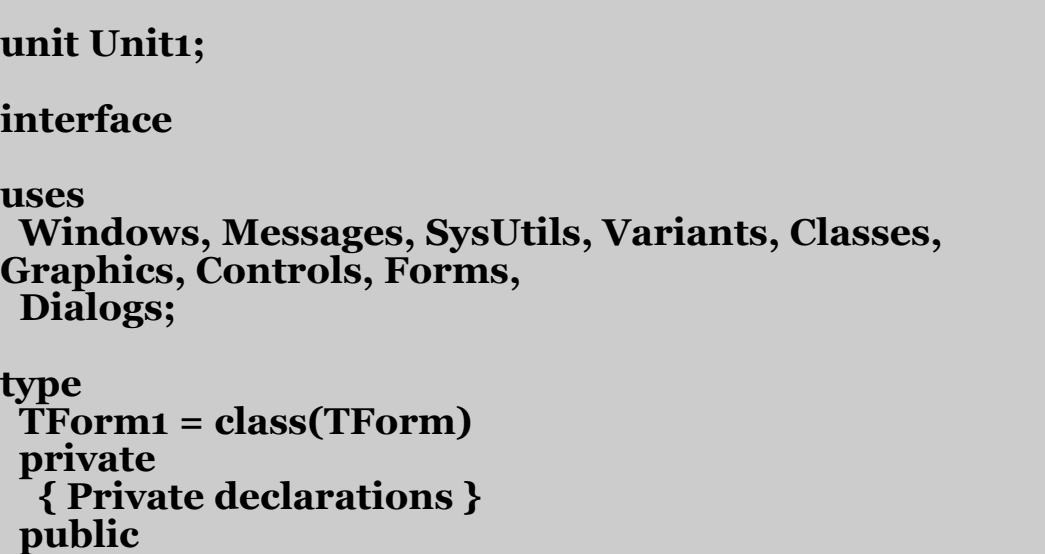

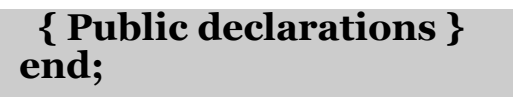

**var Form1: TForm1;**

**implementation**

**{\$R \*.dfm}**

**end.**

**Unit1.cpp**

**//--------------------------------------------------------------------------- #include <vcl.h> #pragma hdrstop #include "Unit1.h" //--------------------------------------------------------------------------- #pragma package(smart\_init) #pragma resource "\*.dfm" TForm1 \*Form1; //--------------------------------------------------------------------------- \_\_fastcall TForm1::TForm1(TComponent\* Owner) : TForm(Owner) { } //---------------------------------------------------------------------------**

Delphi (C++ Builder) jest tak skonstruowany, że wszelkie zmiany dokonane na formularzu pociągają za sobą zmiany w edytorze kodu, co oznacza że edytor kodu jest ściśle związany z projektantem formularzy. Jeśli teraz porównamy nasz pierwszy program napisany w Delphi (lub C++ Builder), a przedstawiony na początku tej lekcji,

to możemy zobaczyć, ile jest naszego wkładu w projekt, a ile samego środowiska Delphi.

- 4. Wybierz opcję **File**|**Save All**. Otworzy się okienko z pytaniem o nazwę pliku źródłowego modułu. W polu **Save** (**Zapisz**) wskaż utworzony przed chwilą katalog.
- 5. W polu **Nazwa pliku** wpisz swoją nazwę (lub pozostaw domyślną) i naciśnij przycisk **Zapisz**.
- 6. Teraz należy podać nazwę projektu. W polu **Nazwa pliku** wpisz swoją nazwę projektu (lub pozostaw domyślną) i ponownie naciśnij przycisk **Zapisz**.

Podczas swojej pracy Delphi (i C++ Builder) tworzy szereg plików, które zostały omówione wcześniej. Wspomnimy jeszcze tylko o jednym wspólnym rozszerzeniu pliku.

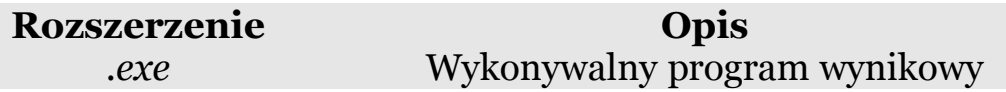

# <span id="page-14-0"></span>**Menu główne i paski narzędzi**

Menu główne zawiera wszystkie opcje niezbędne do pracy, natomiast paski narzędzi zawierają wygodne skróty do często powtarzanych poleceń. Filozofia menu głównego i pasków narzędzi jest intuicyjna i podobna, jak w systemie *Windows*.

# <span id="page-15-0"></span>**Paleta komponentów**

Służy do wybierania komponentów albo innych kontrolek (np. kontrolek *ActiveX*) w celu umieszczenia ich na formularzu. Paleta ta składa się z wielu kart, zwanych czasami stronami. Kliknięcie odpowiedniej zakładki powoduje otwarcie odpowiadającej jej karty. W tej książce będziemy się posługiwali m.in. kartami *Standard* i *Additional*.

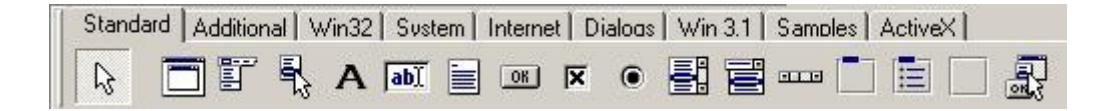

*Rys. 2.3. Paleta komponentów – karta Standard.*

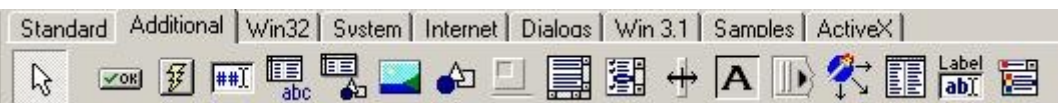

*Rys. 2.4. Paleta komponentów – karta Additional.*

Proces umieszczania komponentu na formularzu odbywa się w dwóch etapach:

- 1. wybranie odpowiedniego komponentu znajdującego się na palecie kliknięciem myszy,
- 2. umieszczenie tego komponentu na formularzu kliknięciem myszy.

# Oto następujące komponenty, które zostały wykorzystane w tej książce:

### *Karta Standard*

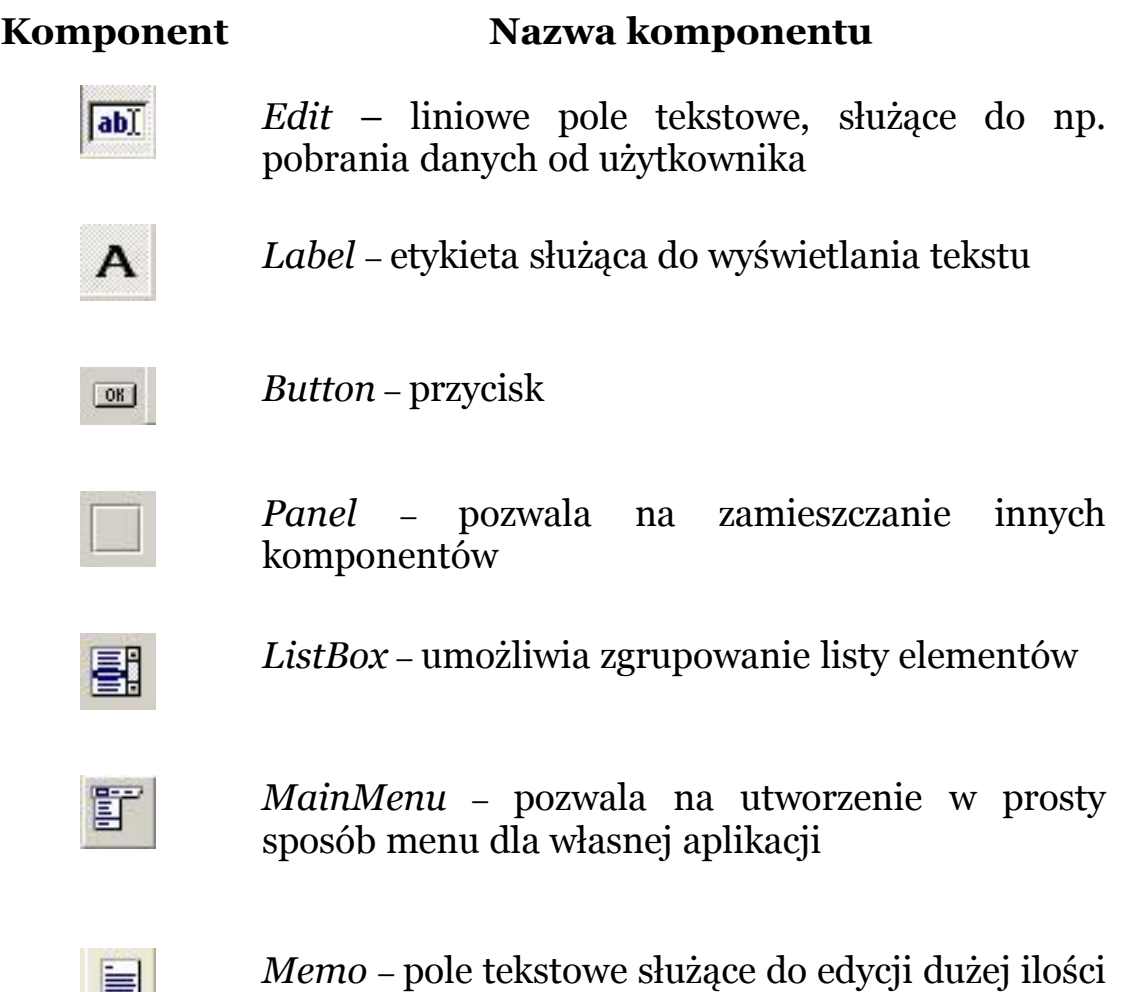

### *Karta Additional*

e i

tekstu

### **Komponent Nazwa komponentu**

*StringGrid* – pozwala na umieszczeniu na formularzu siatki, składającej się z kolumn i wierszy

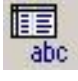

### <span id="page-18-0"></span>**Tworzymy nasz pierwszy program**

### *Delphi*

- 1. Postępujemy dokładnie jak w punkcie **Tworzymy prostą aplikację**.
- 2. Następnie na palecie komponentów klikamy myszą przycisk **Button** i ponownie klikamy myszą na formularzu w miejscu, gdzie chcemy, żeby się on znajdował. Następnie w narzędziach *Object Inspectora* szukamy *Caption* i zamiast **Button1** wpisujemy słowo **Zacznij**. *Object Inspector* pokazuje właściwości (*Properties)* i zdarzenia (*Events*), które zostały przypisane różnym komponentom, dając łatwą możliwość zmiany ich właściwości.
- 3. Z palety komponentów wybieramy komponent **Edit** i umieszczamy go na formularzu. W *Object Inspectorze* szukamy *Text* i usuwamy słowo **Edit1**.
- 4. Dwukrotnie klikamy na formularzu to miejsce, gdzie został umieszczony komponent **Zacznij**, aby obsłużyć związane z tym komponentem zdarzenie. W okienku **Unit1.pas** ukazał się dodatkowy fragment kodu widoczny w ramce poniżej:

### **procedure TForm1.Button1Click(Sender: TObject); begin**

**end;**

**end.**

Pomiędzy słowami kluczowymi **begin end;** wpisujemy zasadniczy fragment kodu naszego programu: **Edit1.Text:= 'Moj pierwszy program w Delphi';**

- 5. Naciskając klawisz **F9** lub **Run**|**Run**, lub przycisk kompilujemy nasz program.
- 6. Po skompilowaniu na formularzu naciskamy przycisk **Zacznij**, który wygenerował tekst: **Moj pierwszy program w Delphi**.
- 7. Powtarzamy wszystkie czynności, aby je utrwalić.

*C++ Builder*

- 1. Postępujemy dokładnie jak w punkcie **Tworzymy prostą aplikację**.
- 2. Następnie na palecie komponentów klikamy myszą przycisk **Button** i ponownie klikamy myszą na formularzu w miejscu, gdzie chcemy, żeby się on znajdował. Następnie w narzędziach *Object Inspectora* szukamy *Caption* i zamiast **Button1** wpisujemy słowo **Zacznij**. *Object Inspector* pokazuje właściwości (*Properties*) i zdarzenia (*Events*), które zostały przypisane różnym komponentom, dając łatwą możliwość zmiany ich właściwości.
- 3. Z palety komponentów wybieramy komponent **Edit** i umieszczamy go na formularzu. W *Object Inspectorze* szukamy *Text* i usuwamy słowo **Edit1**.
- 4. Dwukrotnie klikamy na formularzu to miejsce, gdzie został umieszczony komponent **Zacznij**, aby obsłużyć związane

**{**

**}**

z tym komponentem zdarzenie. W okienku **Unit1.cpp** ukazał się dodatkowy fragment kodu widoczny w ramce poniżej:

5. Pomiędzy nawiasami klamrowymi **{ };** wpisujemy zasadniczy

**void \_\_fastcall TForm1::Button1Click(TObject \*Sender)**

- fragment kodu naszego programu: **Edit1->Text="Moj pierwszy program w C++ Builder";**
- 6. Naciskając klawisz **F9** lub **Run**|**Run**, lub przycisk kompilujemy nasz program.
- 7. Po skompilowaniu na formularzu naciskamy przycisk **Zacznij**, który wygenerował tekst: **Moj pierwszy program w C++ Builder**.
- 8. Powtarzamy wszystkie czynności, aby je utrwalić.

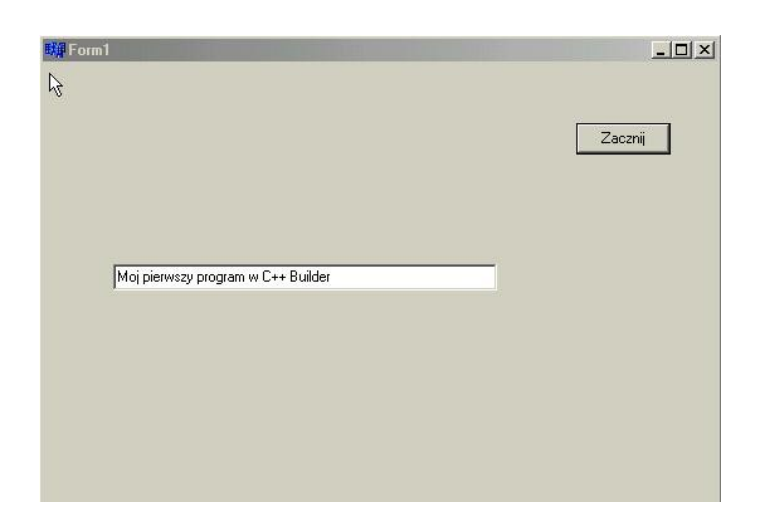

*Rys. 2.7. Mój pierwszy program w C++ Builderze (analogiczny rezultat otrzymamy w Delphi) – katalog (P01).*

# <span id="page-21-0"></span>**Program i jego struktura**

Aplikacje w zintegrowanym środowisku Delphi (i C++ Builder) są zbudowane z modułów. W środowisku Delphi (i C++ Builder) każdy formularz jest związany z jakimś modułem, który definiuję klasę<sup>[3](#page-33-2)</sup> **Tform1** dla tego formularza.

*Delphi*

Aplikację w środowisku Delphi tworzą pliki o dwóch rodzajach kodu źródłowego:

- 1. główny plik programu oraz
- 2. jeden lub więcej modułów.

Poniżej zamieszczono strukturę głównego pliku programu.

```
program Project1;
```
**uses Forms, Unit1 in 'Unit1.pas' {Form1};**

**{\$R \*.res}**

```
begin
 Application.Initialize;
 Application.CreateForm(TForm1, Form1);
 Application.Run;
end.
```

```
3Więcej o klasach Czytelnik dowie się w rozdziale 12.
```
Na początku programu znajduje się *słowo kluczowe[4](#page-22-0)* **program**, po którym następuje nazwa programu np. **Project1** zakończona średnikiem. Deklaracja **uses** specyfikuje listę modułów składających się na program. Moduły w Delphi to pliki drugorzędne, do których odwołujemy się poprzez program. Ogromną zaletą środowiska Delphi jest automatyczne generowanie pliku projektu. Aby się o tym przekonać, należy uruchomić Delphi, a następnie kliknąć **Project**| **View Source**.

Sekcja **uses** zawiera moduł **Forms** oraz moduł **Unit1** z dyrektywą **in** specyfikującą nazwę pliku zawierającą podany moduł. Zapis **Unit1 in 'Unit1.pas'** oznacza, że moduł **Unit1** znajduje się w pliku **Unit1.pas**. Słowo kluczowe **uses** umożliwia zarządzanie kompilacją i konsolidacją aplikacji.

Główny kod tej aplikacji:

# **Application.Initialize; Application.CreateForm(TForm1, Form1); Application.Run;**

znajduje się pomiędzy słowami kluczowymi **begin** i **end**. Zarówno moduł, jak i program musi zostać zakończony kropką.

<span id="page-22-0"></span><sup>4</sup>Słowa kluczowe zostaną omówione w rozdziale 3.

# <span id="page-23-0"></span>**Moduły w Delphi**

Każdy formularz został zdefiniowany w module. Moduły umożliwiają definiowanie i udostępnianie zestawu podprogramów, czyli procedur i funkcji. Pusty moduł, zawierający kod poniżej, uzyskamy naciskając **File**|**New**|**Unit**.

**unit Unit1; interface implementation end.**

Moduł, który ma swoją jednoznaczną nazwę - w tym wypadku (**Unit1**) - składa z sekcji **interface**, gdzie deklaruje się wszystkie identyfikatory widoczne dla innych modułów oraz z sekcji **implementation** zawierającej kod programu i dodatkowe deklaracje.

W module powinny zostać zadeklarowane wszystkie identyfikatory przed ich użyciem. W sekcji **interface** oraz w sekcji **implementation** mogą być zadeklarowane:

- ✔ stałe za pomocą słowa kluczowego **const**,
- ✔ zmienne i obiekty za pomocą słowa kluczowego **var**,
- ✔ typy i klasy za pomocą słowa kluczowego **type**,
- $\sqrt{\frac{1}{\pi}}$  funkcje i procedury.

### *C++ Builder*

Poniżej przedstawiono strukturę głównego pliku programu.

```
//---------------------------------------------------------------------------
#include <vcl.h>
#pragma hdrstop
                               //---------------------------------------------------------------------------
USEFORM("Unit1.cpp", Form1);
                                                //---------------------------------------------------------------------------
WINAPI WinMain(HINSTANCE, HINSTANCE, LPSTR, int)
{
     try
     {
          Application->Initialize();
          Application->CreateForm(__classid(TForm1),
&Form1);
          Application->Run();
     }
     catch (Exception &exception)
     {
          Application->ShowException(&exception);
 }
     catch (...)
     {
           try
 {
               throw Exception("");
 }
          catch (Exception &exception)
 {
           Application->ShowException(&exception);
 }
     }
     return 0;
}
                 //---------------------------------------------------------------------------
```
### <span id="page-25-1"></span>**Preprocesor**

Kod programu znajdujący się w plikach źródłowych nie jest poddawany kompilacji w postaci, w jakiej możemy zobaczyć w edytorze. Wersję plików źródłowych przeznaczoną do kompilacji generuje mechanizm zwany *preprocesorem*. Przegląda on kod w poszukiwaniu instrukcji, które ma wykonać. Tymi instrukcjami są *dyrektywy* preprocesora, które rozpoczynają się od znaku **#**. Efektem pracy preprocesora jest zmodyfikowana postać kodu źródłowego. Modyfikacje wykonane przez preprocesor w kodzie programu nie są widoczne i istnieją jedynie podczas kompilacji.

Na początku głównego pliku programu znajdują się dwie dyrektywy preprocesora:

**#include <vcl.h>**

### **#pragma hdrstop**

Poniżej pokrótce omówimy ich znaczenie.

# <span id="page-25-0"></span>**Dyrektywa #include**

Jej zadaniem jest dołączenie do pliku o podanej nazwie do kodu źródłowego. Jest ona najczęściej wykorzystywana do włączania *plików nagłówkowych* (\*.h). Ogólna jej postać jest następująca:

### **#include <nazwa\_pliku>**.

Aby plik mógł być dołączony, musi się on znajdować w ścieżce plików nagłówkowych. Zapis

### **#include "nazwa\_pliku"**

oznacza, że plik jest najpierw poszukiwany w katalogu bieżącym (tam, gdzie znajduje się plik źródłowy projektu), a następnie w ścieżce plików nagłówkowych.

### <span id="page-26-0"></span>**Dyrektywa #pragma**

Służy do definiowania nowych dyrektyw, specyficznych dla danego kompilatora. Ta dyrektywa kończy listę statycznych plików nagłówkowych (włączanych za pomocą dyrektywy **include**).

Dyrektywa **#pragma hdrstop** (ang. *header stop*) informuje kompilator, że właśnie nastąpił koniec listy plików nagłówkowych, które mają być prekompilowane.

Dyrektywa **#include <vcl.h>** oznacza, że do programu należy dołączyć pliki nagłówkowe biblioteki VCL.

Każdy program w C, C++ oraz w C++ Builder musi zawierać w sobie przynajmniej jedną funkcję. Funkcja **WinMain()** jest główną funkcją programu C++ Builder<sup>[5](#page-33-2)</sup> i każdy program ma dokładnie jedną taką funkcję, nawet jeśli składa się z wielu modułów. Jest ona

<span id="page-26-1"></span><sup>5</sup>Programy pisane w C++ Builder i posługujące się klasą formularza nie zawierają funkcji **void main(void)** znaną z języka C/C++ .

wywoływana jako pierwsza i zawiera w sobie zestaw kolejnych instrukcji wykonywanych przez program, zawartych pomiędzy parą nawiasów klamrowych **{ ... }**.

Składnia funkcji **WinMain()** jest następująca:

# **WINAPI WinMain(HINSTANCE AktEgz, HINSTANCE PoprzEgz, LPSTR Parametry, int Stan)**,

gdzie **HINSTANCE** w wolnym tłumaczeniu oznacza uchwyty. Są one niezbędne, gdyż system Windows jest systemem wielozadaniowym, co oznacza, że w danej chwili może działać wiele egzemplarzy danego programu. Argumenty tej funkcji mają następujące znaczenie:

**AktEgz** – uchwyt aktualnego egzemplarza programu,

**PoprzEgz** – uchwyt poprzedniego egzemplarza programu,

**Parametry** – łańcuch z parametrami wywołania programu,

**Stan** – określa, w jakim stanie jest program.

Główny kod tej aplikacji ma postać:

**Application->Initialize();**

**Application->CreateForm(\_\_classid(TForm1), &Form1); Application->Run();**

<span id="page-28-0"></span>Składa się on z procesu inicjacji – metoda<sup>[6](#page-28-0)</sup> Initialize(), tworzenia formularza – metoda **CreateForm()** oraz metoda **Run()**. Całość głównego kodu aplikacji umieszczono w nawiasach klamrowych

**try**

**{**

```
Application->Initialize();
 Application->CreateForm(__classid(TForm1), &Form1);
 Application->Run();
}
catch (Exception &exception)
{
 Application->ShowException(&exception);
}
```
gdzie wykorzystano obsługę sytuacji wyjątkowych **try … catch**.

Jeśli powyższy proces tworzenia aplikacji się nie powiedzie, to na ekranie zobaczymy komunikat w postaci wygenerowanego przez system tzw. wyjątku (ang. *exception*), wyświetlonego przy pomocy funkcji **ShowException()**.

Instrukcja **return 0** zwraca do systemu operacyjnego kod zakończenia działania programu.

<span id="page-28-1"></span><sup>6</sup>O metodach Czytelnik dowie się więcej w rozdziale12.

# <span id="page-29-0"></span>**Moduły w C++ Builder**

Każdy formularz został zdefiniowany w module. Moduły umożliwiają definiowanie i udostępnianie zestawu podprogramów, czyli procedur i funkcji. Pusty moduł, zawierający kod poniżej, uzyskamy naciskając **File**|**New**|**Unit**.

```
//---------------------------------------------------------------------------
#include <vcl.h>
#pragma hdrstop
#include "Unit1.h"
//---------------------------------------------------------------------------
#pragma package(smart_init)
#pragma resource "*.dfm"
TForm1 *Form1;
//---------------------------------------------------------------------------
   __fastcall TForm1::TForm1(TComponent* Owner)
     : TForm(Owner)
{
}
            //---------------------------------------------------------------------------
```
Moduł, który ma swoją jednoznaczną nazwę – w tym wypadku (**Unit1.cpp**) – składa się m.in. z dyrektyw dla preprocesora oraz funkcji **\_\_fastcall**.

Zanim zaczniemy korzystać z formularza, który jest pierwszym obiektem, musi on zostać odpowiednio zainicjowany. Umożliwia to nam specjalna funkcja składowa, nosząca taką samą nazwę jak klasa,

do której ten obiekt należy. Prototyp tej funkcji (nazywanej konstruktorem) z parametrami ma postać:

# **\_\_fastcall TForm1::TForm1(TComponent\* Owner) : TForm(Owner)[7](#page-33-2)**

### <span id="page-30-0"></span>**Tworzymy drugi program**

*Delphi*

Wzbogaceni o dodatkowe informacje spróbujmy napisać program w Delphi, który wypisuje komunikat:

# **Moj pierwszy program w Delphi nie sprawil mi zadnych trudnosci**.

Jeśli mamy nadal trudności z napisaniem takiego programu, to kompletny jego wydruk znajduje się poniżej.

# **unit Unit1;**

### **interface**

**uses**

 **Windows, Messages, SysUtils, Variants, Classes, Graphics, Controls, Forms,**

<span id="page-30-1"></span><sup>7</sup>Konwencja **\_\_fastcall** (szybkie wywołanie) zapewnia, że parametry konstruktora zostaną przekazane przez rejestry procesora, a pełny tekst konstruktora klasy **TForm1** zostanie automatycznie umieszczony w module **Unit1.cpp** i tam też zostanie zainicjowany.

### **Dialogs, StdCtrls;**

```
type
 TForm1 = class(TForm)
  Edit1: TEdit;
  Button1: TButton;
  procedure Button1Click(Sender: TObject);
 private
  { Private declarations }
 public
  { Public declarations }
 end;
var
 Form1: TForm1;
implementation
{$R *.dfm}
procedure TForm1.Button1Click(Sender: TObject);
begin
Edit1.Text:='Moj pierwszy program nie sprawil mi zadnych
trudnosci';
end;
```
**end.**

### *C++ Builder*

Wzbogaceni o dodatkowe informacje dotyczące struktury programu spróbujmy napisać program w C++ Builder, który wypisuje na ekranie komunikat:

**Moj pierwszy program w C++ Builder nie sprawil mi zadnych trudnosci**.

Jeśli mamy nadal trudności z napisaniem takiego programu, to kompletny jego wydruk znajduje się poniżej.

```
//---------------------------------------------------------------------------
#include <vcl.h>
#pragma hdrstop
#include "Unit1.h"
//---------------------------------------------------------------------------
#pragma package(smart_init)
#pragma resource "*.dfm"
TForm1 *Form1;
//---------------------------------------------------------------------------
  __fastcall TForm1::TForm1(TComponent* Owner)
     : TForm(Owner)
{
}
//---------------------------------------------------------------------------
void __fastcall TForm1::Button1Click(TObject *Sender)
{
Edit1->Text="Moj pierwszy program nie sprawil mi
zadnych trudnosci";
}
//---------------------------------------------------------------------------
```
Domyślnie generowana nazwa funkcji **Button1Click** obsługi zdarzenia (ang. *event handler*) składa się z nazwy obiektu **Button1** i nazwy zdarzenia **Click**. Natomiast **(TObject \*Sender)** to argument funkcji. **TObject** to klasa macierzysta, natomiast **\*Sender** to wskaźnik (ang. *pointer*) obiektu klasy **TObject**. Składnia ta opiera się na mechanizmie *dziedziczenia[8](#page-33-2)* , a program C+

<span id="page-32-0"></span><sup>8</sup>Dziedziczenie zostanie omówione w rozdziale 12.

<span id="page-33-2"></span>+ Builder generuje to automatycznie.

### <span id="page-33-1"></span>**Komentarze**

W Delphi (i w C++ Builderze) komentarze możemy wstawiać do programu na trzy sposoby:

**{To jest komentarz}**

**(\*To tez jest komentarz\*)**

**//I to tez jest komentarz, ale tylko do konca linii**

# <span id="page-33-0"></span>**Tworzenie nowych programów i zapisywanie ich na dysku**

Aby utworzyć nową aplikację należy nacisnąć **File|New| Application**. Zapisujemy ją na dysku klikając: **File|Save** lub **File| Save As** lub **File|Save Project As** lub **File|Save All**.

# **Wprowadzanie programu źródłowego z dysku do edytora kodu źródłowego**

Aby wprowadzić programu źródłowego z dysku do edytora kodu źródłowego należy dwukrotnie kliknąć na plik np. **Project1**, który

zawiera kod źródłowy projektu. Resztę za nas zrobi środowisko *Windows*.

# **Kończenie pracy w środowisku Delphi (lub C++ Builder)**

Ze środowiska Delphi (lub C++ Builder) wychodzimy naciskając **File**|**Exit**.

### <span id="page-34-0"></span>**Warto zapamiętać**

Podczas tej lekcji nauczyliśmy się pisać proste programy w edytorze tekstów Delphi (i C++ Builder), zapisywać je do pamięci zewnętrznej (dysk twardy, dyskietka) oraz wczytywać wcześniej zapisane pliki z pamięci zewnętrznej do edytora.

- 1. Wszystkie programy w języku w Delphi rozpoczynają się od słowa kluczowego **program**, po którym następuje nazwa programu.
- 2. Nazwa programu nie może rozpoczynać się liczbą.
- 3. Główna część programu w języku C++ Builder rozpoczyna się od instrukcji **WinMain()**.
- 4. Komentarze w programach będziemy umieszczali w nawiasach **{}** lub używając znaków **//**.
- 5. Aby poprawić czytelność programów źródłowych, należy oprócz komentarzy wstawić puste linie rozdzielające

niepowiązane ze sobą instrukcje. Gdy kompilator trafi na pustą linię, to po prostu ja pominie.

6. Wszystkie programy (zawarte w tej książce) i napisane w języku Delphi (lub C++ Builder) wyświetlają informacje na ekranie przy pomocy komponentów.

# <span id="page-36-1"></span>**Rozdział 3. Deklaracja stałych i zmiennych w programie**

*W tym rozdziale dowiemy się, co to są identyfikatory, jak tworzyć i wykorzystywać stałe i zmienne w programach napisanych w języku Delphi (oraz w C++ Builder), poznamy typy zmiennych oraz słowa kluczowe.*

# <span id="page-36-0"></span>**Identyfikatory**

Programy przechowują informacje w postaci *stałych* i *zmiennych*. Jeśli chcemy umieścić w programie stałe lub zmienne, to musimy je wcześniej zadeklarować. W zależności od tego, jakiego rodzaju wartości chcemy przechowywać, na przykład liczbę całkowitą, liczbę zmiennoprzecinkową lub literę alfabetu, to musimy używać stałych i zmiennych określonego typu. Typ stałych i zmiennych określa typ wartości, jakie mogą one przechowywać, jak również zbiór operacji matematycznych (dodawanie, mnożenie itd.), jakie może program wykonywać na tych wartościach. W czasie tej lekcji przedstawimy, jak tworzyć i wykorzystywać stałe i zmienne w programach napisanych w Delphi (i w C++ Builder).

Do oznaczania nazw stałych, zmiennych, funkcji i innych obiektów zdefiniowanych przez użytkownika będziemy posługiwali się *identyfikatorami*. Są to określone ciągi znaków alfabetu angielskiego, przy czym pierwszy musi znak być literą. Nie wolno definiować identyfikatorów takich samych jak słowa kluczowe. A oto kilka przykładowych identyfikatorów:

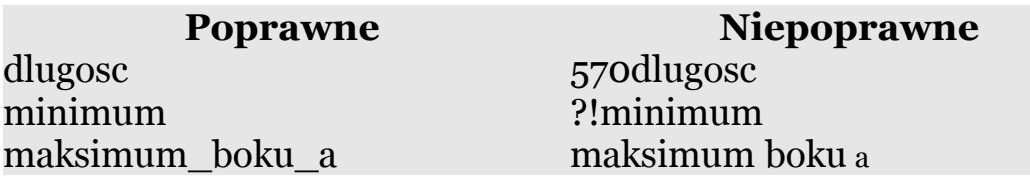

# <span id="page-37-0"></span>**Deklarujemy stałe w programie**

Stałe języka Delphi (i C++ Builder) reprezentują ustalone wartości, które nie mogą zostać zmienione podczas działania programu. Mogą być one dowolnego typu.

### *Delphi*

Do deklarowania stałych w języku Delphi służy słowo kluczowe **const** (ang. *constant* - stała). Ogólna postać deklaracji stałej dla tego języka jest następująca:

**const**

### **nazwa\_stałej = wartość;**

Np. deklaracja:

**const**

**cyfra = 10;**

oznacza, że w całym programie została zadeklarowana stała o nazwie **cyfra** i o wartości równej 10.

### *C++ Builder*

Do deklarowania stałych służy słowo kluczowe **const** (pisane wyłącznie małymi literami). Ogólna postać deklaracji stałej dla tego języka jest następująca:

### **const typ nazwa\_stałej = wartość;**

Zapis

### **const int cyfra = 10;**

oznacza, że w całym programie została zadeklarowana stała typu całkowitego **int** (ang. *integer*) o nazwie **cyfra** i o wartości równej 10.

Wartość tak zdefiniowanej stałej w obu językach pozostaje niezmienna w programie, a każda próba zmiany tej wartości będzie sygnalizowana jako błąd.

### *C++ Builder*

Do deklarowania stałych służy słowo kluczowe **const** (pisane wyłącznie małymi literami). Ogólna postać deklaracji stałej dla tego języka jest następująca:

### **const typ nazwa\_stałej = wartość;**

### Zapis

### **const int cyfra = 10;**

oznacza, że w całym programie została zadeklarowana stała typu całkowitego **int** (ang. *integer*) o nazwie **cyfra** i o wartości równej 10.

Wartość tak zdefiniowanej stałej w obu językach pozostaje niezmienna w programie, a każda próba zmiany tej wartości będzie sygnalizowana jako błąd.

# <span id="page-39-0"></span>**Deklarujemy zmienne w programie**

W językach Delphi i C++ Builder wszystkie zmienne, zanim zostaną użyte w programie, muszą zostać wcześniej zadeklarowane.

### *Delphi*

W języku programowania Delphi musimy w bloku deklaracyjnym zadeklarować zmienne używając słowa kluczowego **var** (ang. *variable* - zmienna). Następnie musimy określić typy zmiennych. Ogólną postać deklaracji zmiennej przestawiono poniżej:

### **var**

### **nazwa\_zmiennej : typ zmiennej;**

Na przykład deklaracje zmiennej o nazwie **liczba** typu **integer** deklarujemy w sposób następujący:

### **var**

### **liczba** : **integer;**

W języku Delphi (i w C++ Builder) nazwę zmiennej (jej identyfikator) ustala programista.

**UWAGA:** nazwa zmiennej nie może zaczynać się od cyfry. Pisząc program programista może skorzystać z (zamieszczonych poniżej) następujących predefiniowanych typów:

### *Delphi*

Niektóre typy danych są ze znakiem, a niektóre bez znaku. Zmienne ze znakiem przechowują zarówno liczby dodatnie, jak i ujemne. Zmienne bez znaku przechowują tylko liczby dodatnie.

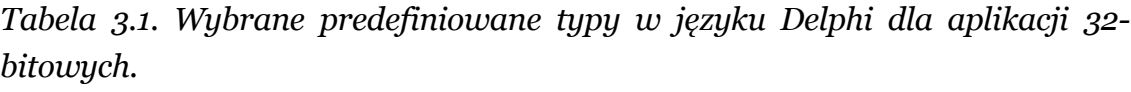

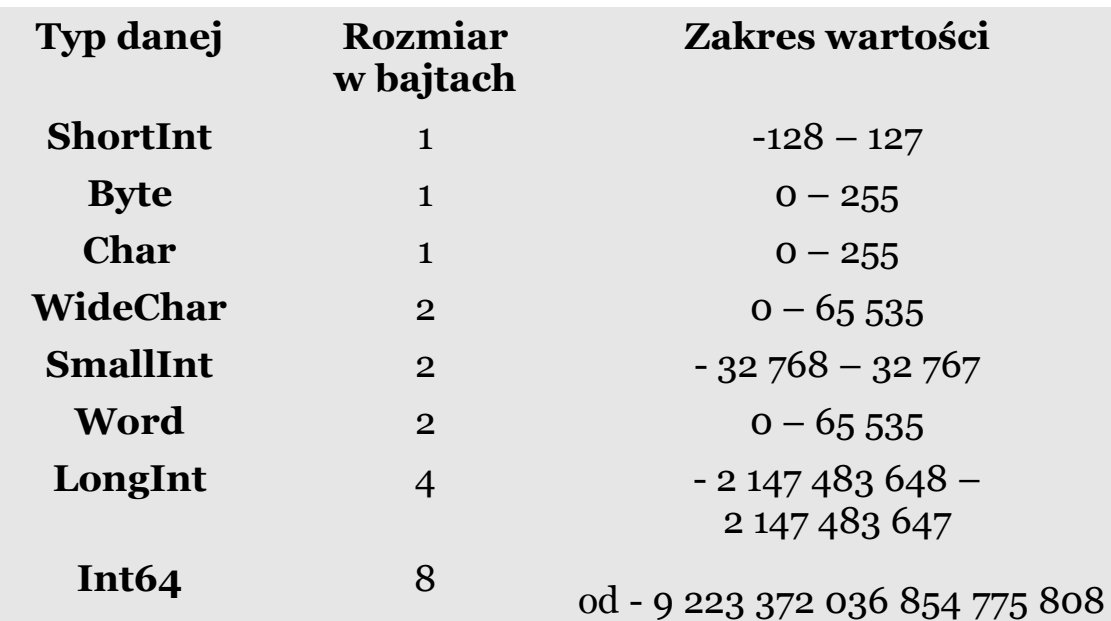

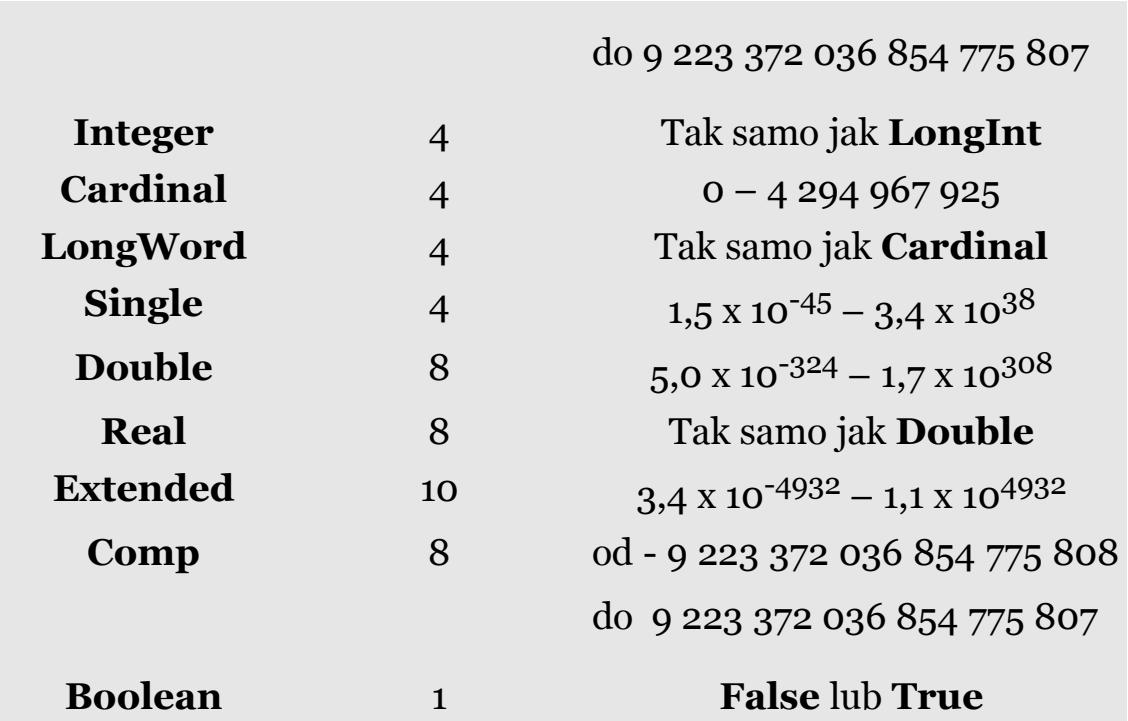

### *C++ Builder*

W języku w C++ Builder wszystkie zmienne, zanim zostaną użyte w programie, muszą wcześniej zostać zadeklarowane.

Aby zadeklarować zmienną w programie, musimy określić jej typ i nazwę (identyfikator), przez którą program będzie odwoływał się do tej zmiennej. Ogólną postać deklaracji zmiennej przestawiono poniżej:

### **typ\_zmiennej nazwa zmiennej;**

Na przykład deklaracje zmiennej o nazwie **liczba** typu **int** deklarujemy w sposób następujący:

### **int liczba;**

W Tabeli 3.2 zawarto najbardziej rozpowszechnione (standardowe) typy zmiennych stosowane w języku w C++ Builder.

*Tabela 3.2. Powszechnie stosowane typy zmiennych całkowite i rzeczywiste stosowane w języku w C++ Builder oraz przydzielona dla nich pamięć w bitach.*

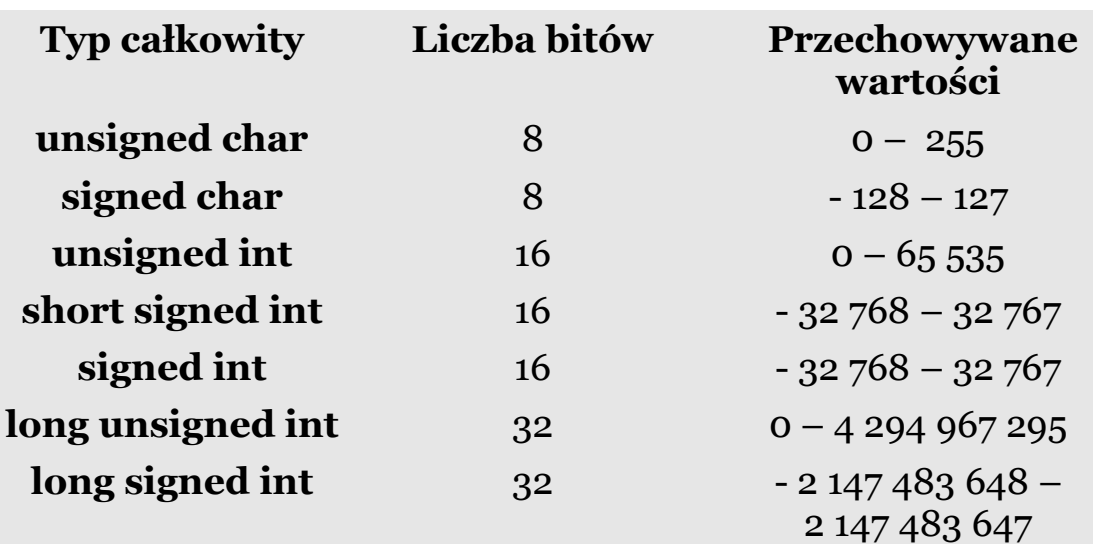

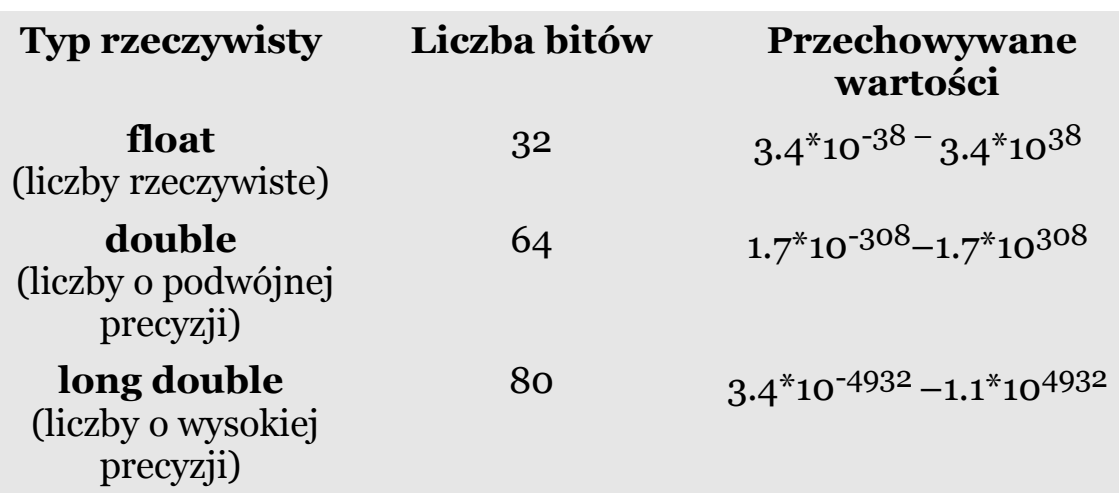

W języku C++ Builder mamy do dyspozycji typ logiczny **bool**. Jego zmienne mogą przyjmować dwie wartości **true** (prawda) oraz **false** (fałsz).

### <span id="page-43-0"></span>**Słowa kluczowe**

Podczas tworzenia nazw zmiennych musimy pamiętać, że w obu językach programowania istnieją pewne zarezerwowane słowa, które nie mogą być używane jako zmienne. Te zarezerwowane słowa to są słowa kluczowe, które mają specjalne znaczenie dla kompilatora.

### *Delphi*

**UWAGA: słowa kluczowe w języku Delphi możemy pisać zarówno dużymi, jak i małymi literami.** Umawiamy się, że w tej książce słowa kluczowe w programach napisanych w języku Delphi piszemy małymi literami.

| and               | array     | asm       | begin                     | case                |
|-------------------|-----------|-----------|---------------------------|---------------------|
| class             | const     | <b>or</b> | construct- destructor div |                     |
| do                | downto    | else      | end                       | file                |
| for               | function  | goto      | if                        | implemen-<br>tation |
| in                | inherited | inline    | interface                 | label               |
| mod               | nil       | not       | of                        | <b>or</b>           |
| procedure program |           | record    | repeat                    | <b>set</b>          |
| shl               | shr       | string    | then                      | to                  |
| type              | unit      | until     | uses                      | var                 |
| while             | with      | xor       |                           |                     |

*Tabela 3.3. Wybrane słowa kluczowe w języku Delphi.* 

### *C++ Builder*

# **UWAGA: słowa kluczowe w języku C++ Builder piszemy wyłącznie małymi literami.**

| asm           | auto     | break     | case     | catch    |
|---------------|----------|-----------|----------|----------|
| char          | class    | const     | continue | default  |
| delete        | do       | double    | else     | enum     |
| extern        | float    | for       | friend   | goto     |
| if            | inline   | int       | long     | new      |
| operator      | private  | protected | public   | register |
| return        | short    | signed    | sizeof   | static   |
| <b>struct</b> | switch   | template  | this     | throw    |
| try           | typedef  | union     | unsigned | virtual  |
| void          | volatile | while     |          |          |

*Tabela 3.4. Wybrane słowa kluczowe w C++ Builder.*

### <span id="page-44-0"></span>**Nadawanie zmiennym wartości**

Jak wcześniej zostało powiedziane, zmienne przechowują wartości w trakcie działania programu.

### *Delphi*

Do przypisania zmiennej nowej wartości służy instrukcja przypisania oznaczona symbolem **:=** (dwukropek i znak równości). Ogólna postać tej instrukcji jest następująca:

### **nazwa\_zmiennej := wyrażenie**

Do wyświetlania na ekranie wartości zmiennych posłużymy się np. polem **Edit**. Na formularzu wykonujemy następujące czynności:

- 1. umieszczamy na nim trzy komponenty **Panel**, cztery komponenty **Edit** oraz dwa przyciski **Button**,
- 2. po umieszczeniu na formularzu komponentu **Panel1** należy na w *Object Inspectorze* zmienić we właściwościach (*Properties*) w *Caption* **Panel1** na **Litera**, **Panel2** na **Liczba** oraz **Panel3** na **Pomiar**,
- 3. po umieszczeniu na formularzu przycisku **Button** należy w *Object Inspectorze* zmienić we właściwościach (*Properties*) w *Caption* **Button1** na **Zacznij** i **Button2** na **Zakończ**. Ilustruje to rysunek poniżej.

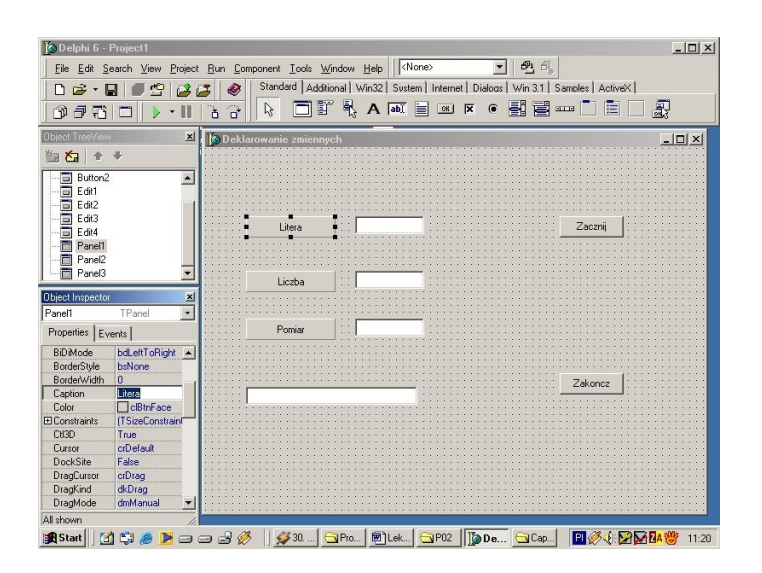

*Rys. 3.1. Program P02 podczas projektowania formularza.*

4. następnie dwukrotnie klikamy na formularzu przycisk **Zacznij**

i podpinamy związaną z nim procedurę procedurę **TForm1.Button1Click(Sender: TObject)** z następującym kodem:

**procedure TForm1.Button1Click(Sender: TObject);**

**var**

**litera : Char;**

**liczba : Integer;**

**pomiar : Real;**

**begin**

**litera:='A';**

**liczba:=120;**

**pomiar:=78.231;**

```
Edit1.Text:=litera;
Edit2.Text:=IntToStr(liczba);
Edit3.Text:=Format('%2.2f', [pomiar]);
end;
```
5. W ostatnim etapie dwukrotnie klikamy przycisk **Zakończ** i w procedurze

**procedure TForm1.Button2Click(Sender: TObject)** umieszczamy następujący kod:

**procedure TForm1.Button2Click(Sender: TObject); begin Edit4.Text:='Koniec programu'; end;**

Kilka słów wyjaśnienia poświęcimy następującym linijkom kodu:

### **Edit2.Text:=IntToStr(liczba);**

### **Edit3.Text:=Format('%2.2f', [pomiar]);**

Zapis **Edit2.Text:=InttoStr(liczba)** oznacza, że aby w polu **Edit2** mogła się pojawić zmienna **liczba**, to musi na niej zostać wykonana konwersja typu przy pomocy procedury **IntToStr**. Więcej informacji na temat systemowych procedur konwersji typu znajdzie czytelnik w Dodatku na końcu książki.

Zapis **Edit3.Text:=Format('%2.2f', [pomiar])** oznacza, że aby w polu **Edit3** mogła się pojawić zmienna **pomiar** typu rzeczywistego, musi ona zostać najpierw poddana formatowaniu. Więcej informacji na temat formatowania łańcuchów tekstowych znajdzie Czytelnik w Dodatku.

Poniżej znajduje się cały program napisany w Delphi (**P02**).

### **unit Unit1;**

### **interface**

```
uses
 Windows, Messages, SysUtils, Variants, Classes,
Graphics, Controls, Forms,
 Dialogs, ExtCtrls, StdCtrls;
type
  TForm1 = class(TForm)
  Panel1: TPanel;
  Panel2: TPanel;
  Edit1: TEdit;
  Edit2: TEdit;
  Edit3: TEdit;
  Button1: TButton;
  Button2: TButton;
  Panel3: TPanel;
  Edit4: TEdit;
  procedure Button1Click(Sender: TObject);
  procedure Button2Click(Sender: TObject);
 private
  { Private declarations }
 public
  { Public declarations }
 end;
var
 Form1: TForm1;
```

```
implementation
```
**{\$R \*.dfm}**

**procedure TForm1.Button1Click(Sender: TObject); var litera : Char; liczba : Integer; pomiar : Real;**

**begin litera:='A'; liczba:=120; pomiar:=78.231;**

**Edit1.Text:=litera; Edit2.Text:=IntToStr(liczba); Edit3.Text:=Format('%2.2f', [pomiar]); end;**

**procedure TForm1.Button2Click(Sender: TObject); begin Edit4.Text:='Koniec programu'; end;**

**end.**

### *C++ Builder*

Po zadeklarowaniu zmiennej, przy użyciu operatora przypisania (oznaczonego znakiem równości **=**) możemy przypisać jej odpowiednią wartość. Ogólna postać instrukcji przypisania jest następująca:

### **nazwa\_zmiennej = wyrażenie**

Do wyświetlania na ekranie wartości zmiennych posłużymy się polem **Edit**. Na formularzu wykonujemy następujące czynności:

- 1. umieszczamy na nim trzy komponenty **Panel**, cztery komponenty **Edit** oraz dwa przyciski **Button**,
- 2. po umieszczeniu na formularzu komponentu **Panel1** należy na w *Object Inspectorze* zmienić we właściwościach (*Properties*) w *Caption* **Panel1** na **Litera**, **Panel2** na **Liczba** oraz **Panel3** na **Pomiar**.
- 3. po umieszczeniu na formularzu przycisku **Button** należy w *Object Inspectorze* zmienić we właściwościach (*Properties*) w *Caption* **Button1** na **Zacznij** i **Button2** na **Zakończ**. Ilustruje to rysunek poniżej.

| 興日<br>Edit Search View Project Bun Component Tools Window Help   <none><br/>Standard   Additional   Win32   Sustem   Internet   Dialogs   Win 3.1   Samples   ActiveX  <br/>ΠÊ<br/>□事外A画画图区●图画==<br/>服<br/><math>\mathbb{R}</math><br/>臣<br/><math display="inline">\mathbf{d}^*</math><br/>印子<br/>Ŧì.<br/>ň<br/><math>\times</math><br/><b>AT Deklarowanie zmiennych</b><br/><math> \Box</math> <math>\times</math><br/>右全<br/><math>\frac{3}{2}</math><br/>Form1<br/>Button1<br/><math>\overline{\blacksquare}</math><br/>Button2<br/>Zaczni<br/>Litera<br/><math>\overline{a}</math><br/>E dit1<br/><math>\overline{a}</math><br/>E dit2<br/><math>\overline{a}</math><br/>E dit3<br/>Liczba<br/><math>\overline{a}</math><br/>E dit4<br/>扁<br/>Panel1<br/><math>\boldsymbol{\mathsf{x}}</math><br/>919<br/>Pomiar<br/>TPanel<br/>Properties Events<br/>alNone<br/>Align<br/>taCenter<br/>Alignment<br/>Zakończ<br/>El Anchors<br/>[akLeft,akTop]<br/>AutoSize<br/>false<br/>byNone<br/>Bevellnner<br/>byRaised<br/><b>BevelOuter</b><br/>Bevelv/idth<br/>bdLeftToRight<br/><b>BiDMode</b><br/>1:1<br/>Insert<br/>BorderStyle<br/>bsNone<br/><b>BorderWidth</b><br/>n<br/>CBProj 2,87 KB<br/>Mój komputer<br/>/ ster<br/>Litera<br/>Caption<br/><b>NelBtnFace</b><br/>Color</none> | <b>SEC++Builder 6 - Project1</b> |  |   | $ \Box$ $\times$ |
|----------------------------------------------------------------------------------------------------|----------------------------------|--|---|------------------|
|                                                                                                    | File:                            |  | ▼ |                  |
|                                                                                                    |                                  |  |   |                  |
|                                                                                                    |                                  |  |   |                  |
|                                                                                                    | <b>Object TreeView</b>           |  |   |                  |
|                                                                                                    |                                  |  |   |                  |
|                                                                                                    |                                  |  |   |                  |
|                                                                                                    |                                  |  |   |                  |
|                                                                                                    |                                  |  |   |                  |
|                                                                                                    |                                  |  |   |                  |
|                                                                                                    |                                  |  |   |                  |
|                                                                                                    |                                  |  |   |                  |
|                                                                                                    |                                  |  |   |                  |
|                                                                                                    |                                  |  |   |                  |
|                                                                                                    |                                  |  |   |                  |
|                                                                                                    |                                  |  |   |                  |
|                                                                                                    | <b>Object Inspecto</b>           |  |   |                  |
|                                                                                                    | Panel1                           |  |   |                  |
|                                                                                                    |                                  |  |   |                  |
|                                                                                                    |                                  |  |   |                  |
|                                                                                                    |                                  |  |   |                  |
|                                                                                                    |                                  |  |   |                  |
|                                                                                                    |                                  |  |   |                  |
|                                                                                                    |                                  |  |   |                  |
|                                                                                                    |                                  |  |   |                  |
|                                                                                                    |                                  |  |   |                  |
|                                                                                                    |                                  |  |   |                  |
|                                                                                                    |                                  |  |   |                  |
|                                                                                                    |                                  |  |   |                  |
|                                                                                                    |                                  |  |   |                  |
|                                                                                                    |                                  |  |   |                  |
|                                                                                                    |                                  |  |   |                  |
|                                                                                                    |                                  |  |   |                  |
|                                                                                                    | All shown                        |  |   |                  |

*Rys. 3.2. Program P02 podczas projektowania formularza.*

- 4. następnie dwukrotnie klikamy na formularzu przycisk **Zacznij**
	- i podpinamy związaną z nim funkcję **void \_\_fastcall**

**TForm1::Button1Click(TObject \*Sender)** z następującym kodem:

### **void \_\_fastcall TForm1::Button1Click(TObject \*Sender)**

**{**

**char litera;**

**int liczba;**

**float pomiar;**

**litera = 'A';**

**liczba = 120;**

**pomiar = 78.231;**

**Edit1->Text=litera;**

**Edit2->Text=IntToStr(liczba);**

**Edit3->Text=FloatToStrF(pomiar,ffNumber,4,2);**

**}**

5. W ostatnim etapie dwukrotnie klikamy przycisk **Zakończ** i w funkcji **void \_\_fastcall Tform1::Button2Click (TObject \*Sender)** umieszczamy następujący kod:

### **void \_\_fastcall TForm1::Button2Click(TObject \*Sender)**

# **{ Edit4->Text="Koniec programu"; }**

Kilka słów wyjaśnienia poświęcimy następującym linijkom kodu:

### **Edit2->Text=IntToStr(liczba);**

### **Edit3->Text=FloatToStrF(pomiar,ffNumber,4,2);**

Zapis **Edit2->Text=IntToStr(liczba)** oznacza, że aby w polu **Edit2** mogła się pojawić zmienna **liczba**, to musi na niej zostać wykonana konwersja typu przy pomocy procedury **IntToStr**. Więcej informacji na temat systemowych procedur konwersji typu znajdzie czytelnik w Dodatku.

Zapis **Edit3->Text=FloatToStrF(pomiar,ffNumber,4,2)** oznacza, że aby w polu **Edit3** mogła się pojawić zmienna **pomiar** typu rzeczywistego, musi ona zostać poddana najpierw "formatowaniu". Więcej informacji na temat "formatowania" łańcuchów tekstowych znajdzie Czytelnik w Dodatku na końcu książki.

Poniżej znajduje się cały program napisany w C++ Builder (**P02**).

**//---------------------------------------------------------------------------**

**#include <vcl.h> #pragma hdrstop**

```
#include "Unit1.h"
//---------------------------------------------------------------------------
#pragma package(smart_init)
#pragma resource "*.dfm"
TForm1 *Form1;
//---------------------------------------------------------------------------
  __fastcall TForm1::TForm1(TComponent* Owner)
     : TForm(Owner)
{
}
//---------------------------------------------------------------------------
void __fastcall TForm1::Button1Click(TObject *Sender)
{
 char litera;
 int liczba;
 float pomiar;
 litera = 'A';
 liczba = 120;
 pomiar = 78.231;
 Edit1->Text=litera;
 Edit2->Text=IntToStr(liczba);
 Edit3->Text=FloatToStrF(pomiar,ffNumber,4,2);
}
//---------------------------------------------------------------------------
void __fastcall TForm1::Button2Click(TObject *Sender)
{
 Edit4->Text="Koniec programu";
}
//---------------------------------------------------------------------------
```
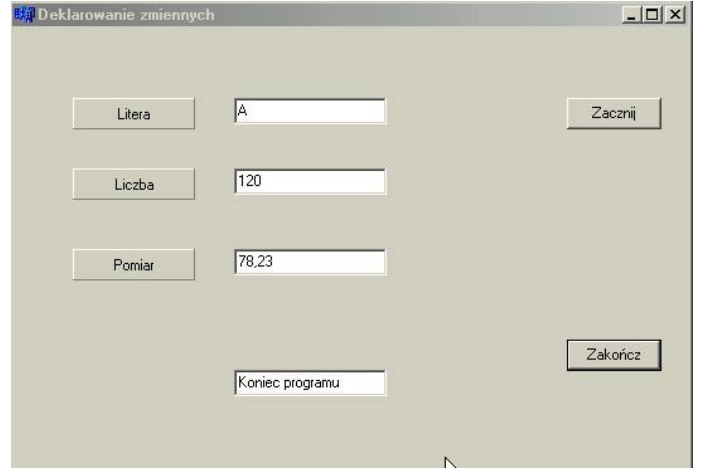

### Po skompilowaniu obu programów naciskamy przycisk **Zacznij.**

*Rys. 3.3. Efekt działania programu P02 w obu językach programowania.*

# **Warto zapamiętać**

- 1. Identyfikator to ciąg znaków, z których pierwszy musi być literą. Nie można definiować identyfikatorów takich samych jak słowa kluczowe.
- 2. Słowa kluczowe w języku Delphi możemy pisać zarówno dużymi, jak i małymi literami, natomiast w C++ Builderze tylko małymi literami.
- 3. Jeśli chcemy używać zmiennych w programie, to musimy wszystkie je wcześniej zadeklarować, informując kompilator o ich nazwie i typie.
- 4. Ogólna postać deklaracji zmiennej jest:

### **var**

### **nazwa\_zmiennej: typ zmiennej;**

### **typ\_zmiennej nazwa zmiennej;**

Typ zmiennej określa typ wartości (na przykład liczba całkowita lub zmiennoprzecinkowa), jaką może ona przechowywać, a także operacje, jakie program może na niej wykonywać.

- 5. Dla podniesienia czytelności programów, podczas deklarowania zmiennych należy używać nazw znaczących.
- 6. Ogólna postać instrukcji przypisania jest następująca:

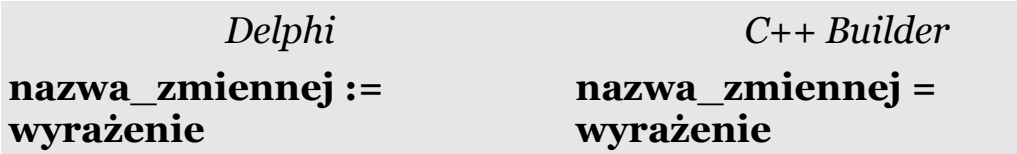

Do wyświetlania na ekranie wartości zmiennej służy np. komponent **Edit**.

# <span id="page-56-0"></span>**Jak skorzystać z wiedzy zawartej w pełnej wersji ebooka?**

Więcej praktycznych porad dotyczących programowania w Delphi i C ++ Builder znajdziesz w pełnej wersji ebooka.

Zapoznaj się z opisem na stronie:

**[http://podstawy-delphi-builder.zlotemysli.pl](http://podstawy-delphi-builder.zlotemysli.pl/jimi0,1/)**

# **[Jak szybko nauczyć się programowania](http://podstawy-delphi-builder.zlotemysli.pl/jimi0,1/)  [w dwóch różnych językach?](http://podstawy-delphi-builder.zlotemysli.pl/jimi0,1/)**

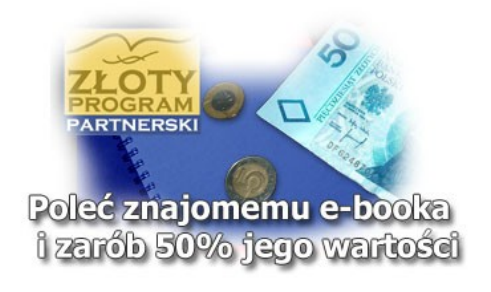

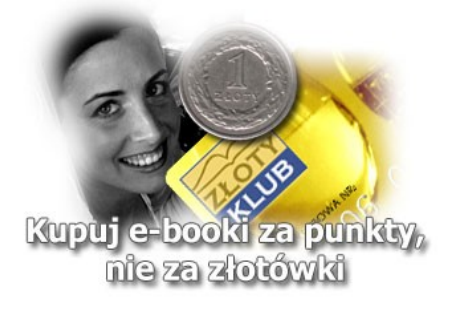

Copyright by Wydawnictwo Złote Myśli & Mirosław J. Kubiak

# **POLECAMY TAKŻE PORADNIKI:**

*[Sekrety języka C# \(c-sharp\)](http://c-sharp.zlotemysli.pl/jimi0,1/)* [– Andrzej Stefańczyk](http://c-sharp.zlotemysli.pl/jimi0,1/)

![](_page_57_Picture_2.jpeg)

### *[Dlaczego tworzenie aplikacji](http://c-sharp.zlotemysli.pl/jimi0,1/)  [w Visual Studio .NET 2005 jest takie](http://c-sharp.zlotemysli.pl/jimi0,1/) [proste?](http://c-sharp.zlotemysli.pl/jimi0,1/)*

Ebook ["Sekrety języka C#"](http://c-sharp.zlotemysli.pl/jimi0,1/) uczy zarówno składni nowego języka C# jak również zasad tworzenia aplikacji okienkowych dla systemu Windows w tym języku.

Przeznaczony jest zarówno dla osób, które nie miały do tej pory styczności z programowaniem jak i dla osób, które programowały wcześniej w innych językach i chciałyby poznać możliwości C# ( c-sharp).

### **Więcej o tym poradniku przeczytasz na stronie: [http://c-sharp.zlotemysli.pl](http://c-sharp.zlotemysli.pl/jimi0,1/)**

*"Świetna pozycja dla chcących się nauczyć C# w .NET-cie zwięźle opisuje dany problem i przedstawia rozwiązania. Po prostu bomba."* 

*-* **webmax***, student WISZ-u z Gorzowa Wlkp.*

### *[Visual Basic 2005 Express i MySQL](http://visual-basic.zlotemysli.pl/jimi0,1/)* [– Łukasz Peta](http://google-adsense.zlotemysli.pl/jimi0,1/)

![](_page_57_Picture_10.jpeg)

### *[Jak szybko i prosto](http://visual-basic.zlotemysli.pl/jimi0,1/)  [utworzyć rozbudowaną aplikacje](http://visual-basic.zlotemysli.pl/jimi0,1/) [bazodanową?](http://visual-basic.zlotemysli.pl/jimi0,1/)*

Ebook ["Visual Basic 2005 Express i MySQL"](http://visual-basic.zlotemysli.pl/jimi0,1/) uczy zarówno składni języka Visual Basic jak również zasad tworzenia aplikacji opartych o bazę danych MySQL dla systemu Windows w tym języku, a **został napisany głównie z myślą o początkujących programistach**

**Więcej o tym poradniku przeczytasz na stronie: [http://visual-basic.zlotemysli.pl](http://visual-basic.zlotemysli.pl/jimi0,1/)**

*"Nie dosyc, ze e-book, to jeszcze dodatkowo kody i przyklady aplikacji do nauki. Bardzo wartosciowy e-book. Czysto i prosto przekazana wiedza. Polecam."*

*David 27 lat, programista* 

### **Zobacz pełen katalog naszych praktycznych poradników na stronie [www.zlotemysli.pl](http://www.zlotemysli.pl/jimi0,1/)**